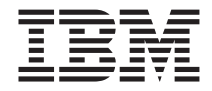

# Unidad combinada de CD-RW/DVD-ROM 32X/10X/40X/16X Máx de IBM Guía del usuario

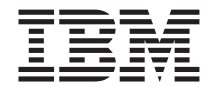

# Unidad combinada de CD-RW/DVD-ROM 32X/10X/40X/16X Máx de IBM Guía del usuario

**Nota:** Antes de utilizar esta información y el producto al que da soporte, lea la información del [Apéndice D, "Product warranty and support information" en la](#page-32-0) [página D-1](#page-32-0) y del [Apéndice E, "Notices" en la página E-1.](#page-46-0)

**Primera edición (julio de 2002)**

Este manual es la traducción del original inglés *IBM 32X/10X/40X/16X MAX CD-RW/DVD-ROM Combination Drive User's Guide* .

**© Copyright International Business Machines Corporation 2002. Reservados todos los derechos.**

# <span id="page-4-0"></span>**Seguridad: léame primero**

Before installing this product, read the Safety Information.

#### مج، يجب قر اءة دات السلامة

Antes de instalar este produto, leia as Informações de Segurança.

## 在安装本产品之前, 请仔细阅读 Safety Information (安全信息)。

Prije instalacije ovog produkta obavezno pročitajte Sigurnosne Upute.

Před instalací tohoto produktu si přečtěte příručku bezpečnostních instrukcí.

Læs sikkerhedsforskrifterne, før du installerer dette produkt.

Ennen kuin asennat tämän tuotteen, lue turvaohjeet kohdasta Safety Information.

Avant d'installer ce produit, lisez les consignes de sécurité.

Vor der Installation dieses Produkts die Sicherheitshinweise lesen.

Πριν εγκαταστήσετε το προϊόν αυτό, διαβάστε τις πληροφορίες ασφάλειας (safety information).

לפני שתתקינו מוצר זה, קראו את הוראות הבטיחות.

## A termék telepítése előtt olvassa el a Biztonsági előírásokat!

Prima di installare questo prodotto, leggere le Informazioni sulla Sicurezza.

製品の設置の前に、安全情報をお読みください。

본 제품을 설치하기 전에 안전 정보를 읽으십시오.

Пред да се инсталира овој продукт, прочитајте информацијата за безбедност.

Lees voordat u dit product installeert eerst de veiligheidsvoorschriften.

Les sikkerhetsinformasjonen (Safety Information) før du installerer dette produktet.

Przed zainstalowaniem tego produktu, należy zapoznać się z książką "Informacje dotyczące bezpieczeństwa" (Safety Information). Antes de instalar este produto, leia as Informações sobre Segurança.

Перед установкой продукта прочтите инструкции по технике безопасности.

Pred inštaláciou tohto zariadenia si pečítaje Bezpečnostné predpisy.

Pred namestitvijo tega proizvoda preberite Varnostne informacije.

Antes de instalar este producto lea la información de seguridad.

Läs säkerhetsinformationen innan du installerar den här produkten.

安裝本產品之前,請先閱讀「安全資訊」。

# **Contenido**

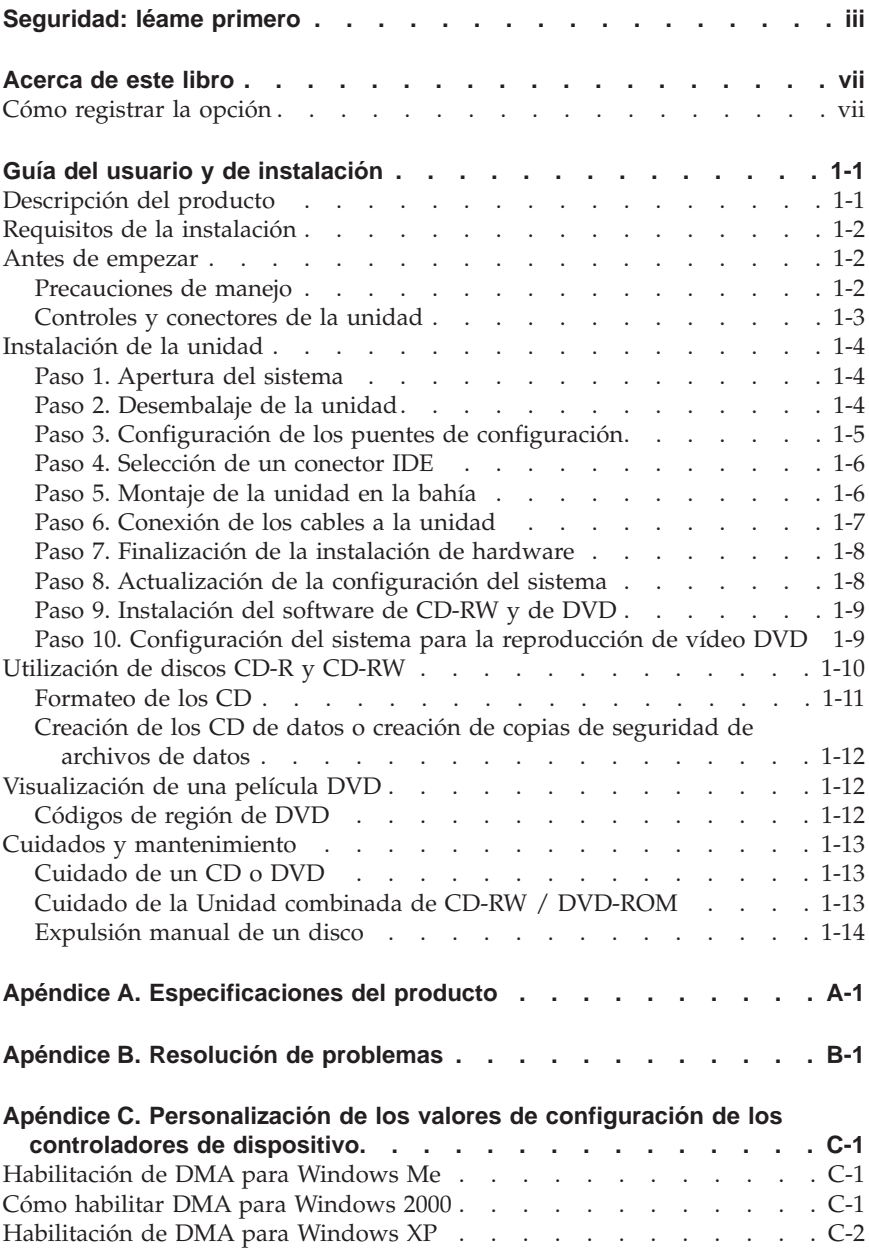

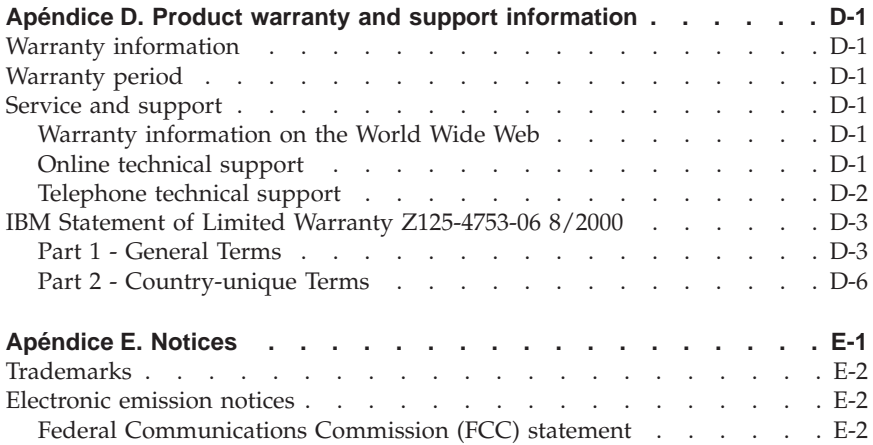

# <span id="page-8-0"></span>**Acerca de este libro**

Este manual contiene instrucciones para instalar y utilizar la unidad combinada de CD-RW/DVD-ROM 32X/10X/40X/16X Máx de IBM®. El manual está dividido en las partes siguientes:

#### **Parte 1: Guía del usuario y de instalación**

Esta guía contiene la descripción del producto y las instrucciones para su instalación en los idiomas siguientes:

- Inglés
- Francés
- Alemán
- v Español
- v Italiano
- v Portugués brasileño
- v Chino simplificado
- Chino tradicional
- Japonés

#### **Parte 2: Apéndices**

Esta sección contiene información acerca de controladores de dispositivos, resolución de problemas, garantías, soporte técnico y como avisos.

**Nota:** Es posible que las ilustraciones de este manual sean algo diferentes a las del hardware.

# **Cómo registrar la opción**

Gracias por adquirir este producto de IBM. Por favor, tómese un tiempo para registrar el producto y proporcionar información que ayudará a IBM a ofrecerle un mejor servicio en el futuro. Su respuesta resulta valiosa para IBM en el desarrollo de productos y servicios que son importantes para los usuarios, así como en el desarrollo de mejores vías de comunicación con éstos. Registre el producto en el sitio web de IBM siguiente:

```
http://www.ibm.com/pc/register
```
IBM le enviará información y actualizaciones relativas al producto registrado a menos que usted le indique en el cuestionario del sitio web que no desea recibir más información.

**viii** Uni. comb. de CD-RW/DVD-ROM 32X/10X/40X/16X Máx de IBM: Guía del usuario

# <span id="page-10-0"></span>**Guía del usuario y de instalación**

Esta sección contiene la descripción del producto, instrucciones de instalación del hardware y del software e información sobre funcionamiento para la unidad combinada de CD-RW/DVD-ROM 32X/10X/40X/16X Máx de IBM.

# **Descripción del producto**

Este producto contiene una unidad multifuncional exclusiva que puede leer y grabar discos CD-R y CD-RW, así como leer discos CD-ROM, DVD-ROM, DVD-RAM, DVD-RW y DVD-R. Este kit también incluye un CD que contiene una Guía del usuario en línea, software de decodificación de MPEG-2 y software de grabación de CD para Microsoft® Windows® 2000 Professional, Microsoft Windows Millennium Edition (Me), Microsoft Windows XP Home y Microsoft Windows XP Professional.

El paquete de opción incluye lo siguiente:

- v Una unidad combinada de CD-RW/DVD-ROM 32X/10X/40X/16X Máx de IBM
- v Cuatro tornillos de montaje (M3 x 5 mm, con ranura)
- v Un cable IDE de 18 pulgadas
- Un cable "Y" de audio
- v Un *CD de la Guía del usuario y de software de CD-RW/DVD-ROM de IBM*
- v Una *Guía de seguridad sobre el láser*
- v Una *Guía de instalación rápida*

Si falta algún elemento o está dañado, póngase en contacto con el establecimiento de compra. Conserve la prueba de compra; puede ser necesaria para disfrutar de la garantía. Consulte el [Apéndice D, "Product warranty and](#page-32-0) [support information" en la página D-1](#page-32-0) si desea obtener información sobre el soporte técnico.

La unidad puede leer muchos formatos de DVD y de CD, incluidos los formatos de vídeo DVD, CD de vídeo y CD de audio. Asimismo, también puede grabar la mayoría de formatos de CD-RW regrabables y de CD-R grabables, incluidos los soportes CD-R de alta velocidad. Se debe instalar el software de decodificación de MPEG-2 incluido para reproducir los archivos de vídeo DVD y se debe instalar el software de registro de CD incluido para grabar discos CD-R y CD-RW. La unidad también leer discos (CD-XA) de arquitectura ampliada multisesión, así como Kodak Photo CD. Esta unidad transfiere datos a soportes de CD-ROM y de CD-R a un máximo de 40 veces la velocidad de una unidad de CD-ROM estándar (40X). Esta unidad transfiere datos a un máximo de 16 veces la velocidad de una unidad de DVD-ROM estándar (16X) para soportes de DVD. Esta unidad puede leer la mayoría de

<span id="page-11-0"></span>los tipos de soporte DVD-RAM, DVD-RW y DVD-R, y cumple las especificaciones de compatibilidad de reproductores de DVD-Multi. Esta unidad está diseñada para ser instalada en un sistema personal que utilice arquitectura IDE (electrónica integrada de unidad) o EIDE (IDE ampliada).

# **Requisitos de la instalación**

Antes de instalar la unidad, asegúrese de que el sistema reúna los siguientes requisitos:

- Microprocesador mínimo:
	- $-$  Intel<sup>®</sup> Pentium<sup>®</sup> a 133 MHz
	- Intel Pentium II a 233 MHz para la reproducción de MPEG-2
- v RAM mínima: 32 MB
- v Sistema operativo Windows 2000, Windows Me, Windows XP Home o Windows XP Professional
- v Una bahía de unidad de media altura disponible
- v Una conexión IDE disponible
- v 40 MB de espacio disponible en disco duro
- v 700 MB de espacio disponible en disco duro para la función de copia de CD
- v Una solución de audio que soporte una frecuencia de muestreo de 44,1 ó 48 KHz
- v Altavoces estéreo opcionales
- v Vídeo AGP 2X con soporte de superposición para la reproducción de MPEG-2

# **Antes de empezar**

Antes de instalar la Unidad combinada de CD-RW/DVD-ROM, lea la información de esta sección acerca de las precauciones de manejo y acerca de la utilización de los conectores y controles de la unidad.

# **Precauciones de manejo**

Para proteger la unidad, tenga en cuenta las precauciones de manejo siguientes:

- v Guarde la Unidad combinada de CD-RW/DVD-ROM en la bolsa antiestática hasta que todo esté preparado para instalarla. Limite los movimientos durante la instalación; éstos pueden ocasionar un aumento de la electricidad estática.
- v Maneje la unidad con cuidado. Si la unidad se cae o sufre sacudidas, pueden dañarse los componentes internos del alojamiento de la unidad.
- v No fuerce la inserción de los cables IDE o de alimentación. Si lo hace, se puede dañar el conector o la unidad.

# <span id="page-12-0"></span>**Controles y conectores de la unidad**

Los diagramas siguientes muestran la ubicación y las funciones de los controles y conectores de la unidad.

#### ōyo High Speed PLAYER ReWritable  $\Box$  $\overline{2}$  $\overline{3}$ П

## **Vista frontal de la unidad:**

## «1¬**Indicador ocupado**

Esta luz se enciende cuando la unidad lee o escribe en un disco.

## $\overline{2}$  Orificio de expulsión de emergencia

Este orificio proporciona acceso al mecanismo de expulsión para extraer un disco de la unidad.

## **8** Botón de apertura/cierre

Al pulsarlo, este botón abre y cierra la bandeja del disco.

## <span id="page-13-0"></span>**Vista posterior de la unidad**

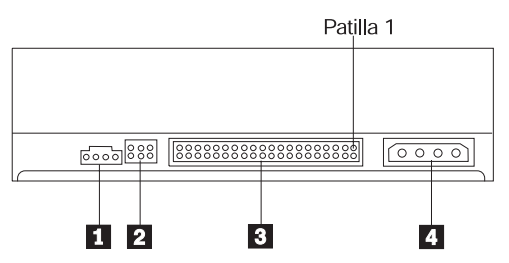

# **11** Conector de salida de audio

Este conector transmite las señales análogas de audio a un adaptador de audio.

## **2** Patillas de configuración

Estas patillas se utilizan para establecer la configuración de la unidad.

## **8** Conector IDE

Conecta la Unidad combinada de CD-RW/DVD-ROM al cable IDE.

## 4 Conector de alimentación

Conecta la Unidad combinada de CD-RW/DVD-ROM al cable de alimentación.

# **Instalación de la unidad**

Para instalar la Unidad combinada de CD-RW/DVD-ROM, siga estos pasos:

# **Paso 1. Apertura del sistema**

- 1. Apague el sistema y todos los dispositivos conectados.
- 2. Desenchufe todos los cables de alimentación del sistema y todos los dispositivos conectados.
- 3. Desmonte la cubierta del sistema. Consulte la documentación del sistema si necesita instrucciones sobre la extracción de la cubierta del sistema.

# **Paso 2. Desembalaje de la unidad**

- 1. Antes de abrir la bolsa antiestática donde se encuentra la unidad, ponga la bolsa en contacto con una superficie metálica no pintada durante un mínimo de dos segundos. Esto elimina la electricidad estática del paquete y del cuerpo del usuario.
- 2. Extraiga la unidad de la bolsa.

<span id="page-14-0"></span>Si tiene que dejar la unidad en algún sitio, coloque la bolsa antiestática sobre una superficie plana y acolchada como, por ejemplo, una revista y coloque la unidad en la bolsa antiestática.

# **Paso 3. Configuración de los puentes de configuración**

Puede configurar la unidad como maestra,  $\blacksquare$ , esclava  $\blacksquare$  o de selección mediante cable  $\overline{\phantom{a}}$ , colocando el puente en las patillas de configuración que se muestran.

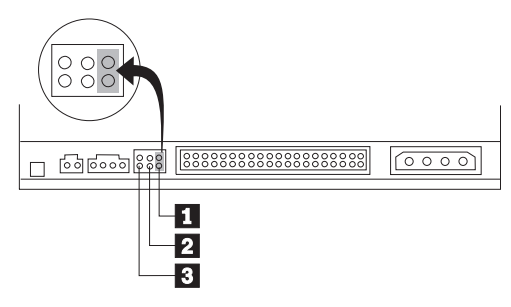

Siga las siguientes directrices para determinar automáticamente la configuración correcta de la unidad combinada de CD-RW/DVD-ROM.

- v Configure la unidad combinada de CD-RW/DVD-ROM como maestra si se trata del único dispositivo que estará conectado al cable IDE. Ésta es la configuración actual.
- v Configure la unidad combinada de CD-RW/DVD-ROM como esclava si se trata del segundo dispositivo que estará conectado al cable IDE. Asegúrese de configurar el otro dispositivo como maestro. En algunos casos, es posible que una unidad de disco duro necesite la colocación de un puente de configuración como "maestro con presencia de esclavo" cuando otro dispositivo del mismo cable está configurado como esclavo. Para obtener más información sobre cómo colocar los puentes de configuración en otros dispositivos, consulte la documentación que se proporciona con el sistema.
- v Algunos sistemas que no son IBM utilizan cables ATA especiales con dos cables invertidos en los conectores del dispositivo, de modo que las unidades se pueden configurar mediante el cable en lugar de hacerlo mediante la posición del puente. Utilice la posición de selección mediante cable sólo con sistemas equipados con estos cables especiales. Consulte la documentación que se proporciona con el sistema para determinar si el adaptador ATA necesita que se los puentes se coloquen en la posición de selección mediante cable.

Si coloca el puente en la posición de selección mediante cable, el cable IDE asignará automáticamente la configuración de maestro y esclavo en función de la posición de la unidad en el cable. Deberá utilizar la posición de selección mediante cable para este sistema de cableado si la unidad combinada de CD-RW/DVD-ROM es el único dispositivo o el segundo dispositivo conectado al cable. La unidad que esté más cerca del controlador <span id="page-15-0"></span>IDE pasará a ser automáticamente la unidad maestra. Cualquier otro dispositivo conectado al cable IDE también se deberá establecer en la posición de selección mediante cable.

# **Paso 4. Selección de un conector IDE**

Los sistemas más recientes suelen tener dos conectores IDE. Si su sistema dispone de dos conectores IDE, utilice el conector IDE secundario para conectar la Unidad combinada de CD-RW/DVD-ROM. Normalmente, el conector IDE secundario está en posición contigua al conector IDE primario que se conecta a la unidad de disco duro. El conector IDE seleccionado y la posición en el cable seleccionada determinarán qué valor de puente de configuración se utilizará para la unidad.

- v Si dispone de dos conectores IDE, conecte la Unidad combinada de CD-RW/DVD-ROM al conector IDE secundario mediante el cable IDE que se suministra con la unidad. Si la Unidad combinada de CD-RW/DVD-ROM es el único dispositivo del conector IDE secundario, se utilizará el valor de configuración de maestro. Si hay otro dispositivo en el conector secundario además de la unidad combinada de CD-RW/DVD-ROM, deberá utilizar la posición de configuración de esclavo.
- v Si debe conectar la unidad combinada de CD-RW/DVD-ROM al mismo conector IDE que un dispositivo más rápido, como por ejemplo una unidad de disco duro, utilice la posición de esclavo para la unidad combinada de CD-RW/DVD-ROM y la posición de maestro para el dispositivo más rápido. En algunos casos, la unidad de disco duro puede requerir un valor de maestro con presencia de esclavo cuando se configura como esclavo otro dispositivo que es del mismo cable. Para obtener más información sobre cómo establecer los puentes de configuración en los otros dispositivos, consulte la documentación suministrada con el sistema o con el dispositivo en cuestión.
- v Algunos sistemas que no son IBM dan soporte al valor de selección en cable, según el cual la posición del dispositivo en el cable determina si el dispositivo es maestro o esclavo. Consulte la documentación suministrada con el sistema para determinar si éste da soporte al mencionado valor.

# **Paso 5. Montaje de la unidad en la bahía**

**Atención:** Asegúrese de que utiliza los tornillos de montaje incluidos en el paquete del producto cuando vaya a fijarlos en la unidad. Si utiliza tornillos demasiado largos se podría dañar la unidad.

La Unidad combinada de CD-RW/DVD-ROM se puede montar horizontal o verticalmente en el sistema. Si monta la unidad verticalmente, debe introducir bien los discos en la unidad antes de que se cierre la bandeja de la unidad o la Unidad combinada de CD-RW/DVD-ROM no podrá leer correctamente el disco.

- <span id="page-16-0"></span>1. Deslice la unidad en la bahía. Es posible que el sistema requiera unos procedimientos específicos con el fin de llevar a cabo la instalación de dispositivos de almacenamiento. Para obtener más información sobre dispositivos de almacenamiento, consulte la documentación que se suministra con el sistema.
- 2. Alinee los orificios para tornillos de la bahía de la unidad con los orificios con rosca del alojamiento de la unidad o de la pieza de sujeción para el montaje.
- 3. Enrosque ligeramente los tornillos para comprobar su posición. Normalmente se utilizan dos tornillos en cada lado. Verifique que la alineación sea correcta y, a continuación, apriete los tornillos para fijar la unidad. No los apriete excesivamente.

# **Paso 6. Conexión de los cables a la unidad**

En el diagrama siguiente se muestra por dónde se conectan los cables a la unidad.

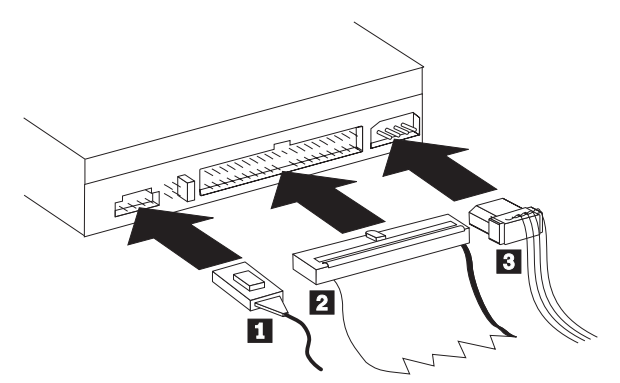

La siguiente ilustración muestra el cable de audio interno que se suministra con el paquete del producto.

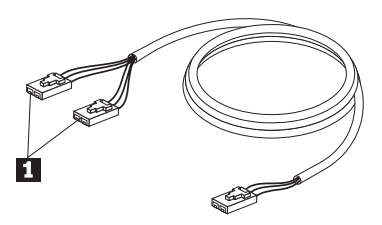

1. El cable de audio interno dispone de un extremo con dos conectores (un conector dividido) y de otro extremo con un solo conector. Conecte el extremo que tiene dos conectores **1** al conector de salida de audio de la Unidad combinada de CD-RW/DVD-ROM. Si dispone de otra unidad de CD-ROM, CD-RW o DVD-ROM, conecte el otro extremo de conector

<span id="page-17-0"></span>dividido al conector de salida de audio de esta unidad. Conecte el extremo que tiene un solo conector al adaptador de sonido.

2. Conecte un conector de cable IDE de 40 patillas  $\overline{2}$  al conector IDE de la unidad. Alinee el cable de modo que el borde con código de color sea el que esté más próximo al conector del cable de alimentación **3**. Utilice el cable IDE que se proporciona con esta opción si no hay ningún cable conectado al conector IDE. El cable IDE puede tener hasta tres conectores. Para obtener una calidad de señal óptima al conectar sólo un dispositivo al cable IDE, conecte un extremo del cable al conector IDE y conecte el otro extremo del cable al dispositivo. No utilice el conector del medio. Utilice el cable IDE que se proporciona con esta opción si no hay ningún cable conectado al conector IDE del sistema o si sólo hay un conector de dispositivo en el cable IDE del sistema.

Si está conectando dos dispositivos al cable IDE, conecte un extremo del cable al conector IDE y conecte los dispositivos maestro y subordinado a los conectores restantes del otro extremo. Muchos sistemas tienen dos cables para conectar un máximo de cuatro dispositivos ATA. Para obtener un rendimiento óptimo, conecte los dispositivos rápidos (unidades de disco duro, por ejemplo) al cable que se conecta con el conector IDE primario y conecte la Unidad combinada de CD-RW/DVD-ROM u otros dispositivos menos rápidos (unidades de CD-ROM, unidades de cinta o soportes extraíbles, por ejemplo) al cable que se conecta con el conector IDE secundario.

3. Conecte un cable de alimentación de 4 patillas <sup>3</sup> al conector de alimentación de la Unidad combinada de CD-RW/DVD-ROM.

Asegúrese de que la cubierta del sistema no apriete ni atrape los cables y que todas las demás conexiones de alimentación y cables estén bien fijados.

# **Paso 7. Finalización de la instalación de hardware**

- 1. Asegúrese de que la Unidad combinada de CD-RW/DVD-ROM esté bien montada y de que los conectores estén conectados con firmeza.
- 2. Asegúrese de que los cables no impidan la correcta colocación de la cubierta del sistema y de que no bloqueen las aspas del ventilador de la fuente de alimentación o las vías de flujo de aire.
- 3. Vuelva a instalar la cubierta del sistema.
- 4. Vuelva a conectar todos los dispositivos externos.
- 5. Enchufe todos los cables de alimentación en las tomas eléctricas.

# **Paso 8. Actualización de la configuración del sistema**

Después de completar la instalación del hardware, reinicie el sistema. Normalmente, se visualiza la pantalla de información de la configuración cuando se enciende el sistema. Si no ve esta pantalla, busque en la documentación del sistema información sobre cómo acceder al programa de utilidad de configuración.

<span id="page-18-0"></span>Para ver la información de la configuración en la mayoría de los sistemas IBM, pulse F1 durante el arranque, en el momento en que se visualice el gráfico de IBM en la esquina superior derecha de la pantalla. Cuando haya terminado de repasar la información, guarde los cambios y salga.

# **Paso 9. Instalación del software de CD-RW y de DVD**

Si desea utilizar las funciones de CD-RW y de vídeo DVD de la unidad, se deben instalar tres aplicaciones de software. Todas están incluidas en el *CD de Guía del usuario y de software del CD-RW/ DVD-ROM de IBM*.

El CD de Guía del usuario y de software del CD-RW/DVD-ROM de IBM contiene las siguientes aplicaciones de software:

- v Intervideo WinDVD, para dar soporte a la reproducción de vídeo DVD.
- v IBM RecordNow, para dar soporte a la creación de CD tradicional.
- v IBM Drive Letter Access (DLA), para dar soporte a la grabación de CD mediante el método de arrastrar y soltar.
- v Software del Lector UDF

Para instalar estas aplicaciones, siga estos pasos:

- 1. Inserte el *CD de Guía del usuario y de software del CD-RW/DVD-ROM de IBM* en la unidad combinada de CD-RW/DVD-ROM. Se iniciará automáticamente un navegador.
- 2. En el navegador, pulse el botón **RecordNow**, pulse el botón **Drive Letter Access** y, a continuación, pulse el botón **WinDVD**.
- 3. Reinicie el sistema.
- 4. Si el navegador no se inicia, abra una ventana de mandatos y entre lo siguiente para cada aplicación, donde e es la letra de la unidad de la Unidad combinada de CD-RW/DVD:

e:\launch.bat

El *CD de Guía del usuario y de software del CD-RW/DVD-ROM de IBM* contiene varios controladores de dispositivo de vídeo en el directorio \DRIVERS\VIDEO. Pueden resultar útiles si se encuentran dificultades al reproducir vídeos DVD. Antes de utilizarlos, consulte el manual del sistema para determinar cuál es el hardware de vídeo del que se dispone. Para instalarlos, utilice la función Agregar nuevo hardware del sistema operativo.

# **Paso 10. Configuración del sistema para la reproducción de vídeo DVD**

Esta sección proporciona instrucciones sobre la habilitación de los valores DMA para poder reproducir películas DVD con la unidad de DVD-ROM.

1. Pulse el botón derecho del ratón en el icono **Mi PC** del escritorio o en el menú Inicio.

- <span id="page-19-0"></span>2. Seleccione Propiedades en el menú emergente.
- 3. Compruebe cuál es su sistema operativo y, a continuación, siga las instrucciones adecuadas, incluidas en el [Apéndice C, "Personalización de](#page-30-0) [los valores de configuración de los controladores de dispositivo" en la](#page-30-0) [página C-1,](#page-30-0) para habilitar DMA.
	- v Si el sistema operativo es Windows Me, siga las instrucciones del apartado ["Habilitación de DMA para Windows Me" en la página C-1.](#page-30-0)
	- v Si el sistema operativo es Windows 2000, siga las instrucciones del apartado ["Cómo habilitar DMA para Windows 2000" en la página C-1.](#page-30-0)
	- v Si el sistema operativo es Windows XP, siga las instrucciones del apartado ["Habilitación de DMA para Windows XP" en la página C-2.](#page-31-0)

# **Utilización de discos CD-R y CD-RW**

La Unidad combinada de CD-RW/DVD-ROM puede grabar tanto en discos CD-R como en discos CD-RW. Los discos CD-RW pueden borrarse y volver a utilizarse muchas veces, mientras que en los discos CD-R la grabación sólo es posible una vez.

RecordNow se utiliza para copiar CD, crear nuevos CD de datos y producir nuevos CD de audio que puedan leer los reproductores de CD y las unidades de CD-RW estándar.

DLA se utiliza para crear CD de archivos y datos que pueden modificarse muchas veces. También proporciona la comodidad del acceso directo de letra de unidad. Cuando se utiliza con soportes CD-RW, el funcionamiento de DLA es muy parecido a la manera de utilizar un disquete para almacenar archivos. Si DLA se utiliza con soportes CD-R, es posible grabar y volver a grabar hasta que el CD está lleno, momento a partir del cual los datos pasan a estar fijos. Los soportes creados con DLA sólo pueden leerse mediante las unidades de CD-ROM y DVD-ROM más recientes que permiten la modalidad de lectura múltiple.

Windows XP dispone de soporte incorporado de la función de arrastrar y soltar. No hace falta utilizar software adicional en la unidad para que funcione. Si instala DLA, el soporte incorporado del sistema operativo se sustituirá por la función de DLA, pero se podrá habilitar en el menú DLA de la letra de la unidad.

Es posible que sea necesario un lector UDF cuando se utilicen otros sistemas operativos para leer soportes que no estén cerrados. Instale el Lector UDF suministrado en otros sistemas que tengan que leer el disco, no en el suyo.

<span id="page-20-0"></span>En los reproductores de CD de audio, pueden reproducirse discos CD-R. Los discos CD-RW no pueden reproducirse en la mayoría de los reproductores de CD de audio.

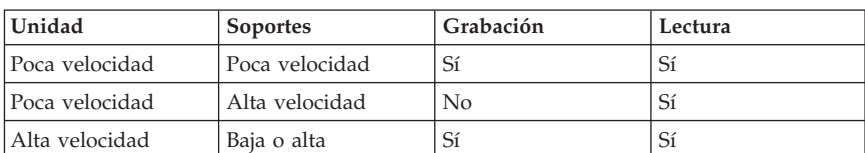

**Nota:** Los soportes de CD-RW se clasifican por su velocidad de escritura. Esta unidad puede grabar soportes CD-RW de alta y baja velocidad.

# **Formateo de los CD**

Se debe formatear un disco vacío CD-RW o CD-R utilizando DLA antes de poder arrastrar y soltar archivos en el disco.

Para formatear un disco CD-R o CD-RW con el programa DLA:

- 1. Inserte un disco en blanco.
- 2. Efectúe una doble pulsación sobre **Mi PC**.
- 3. Efectúe una pulsación con el botón derecho del ratón sobre el icono **CD-RW**.
- 4. Pulse **Formatear**.
- 5. Escriba el título del disco en la ventana Etiqueta de volumen. El nombre del disco puede tener, como máximo, 11 caracteres.
- 6. Si piensa utilizar software de compresión de datos con este disco, marque el recuadro de selección **Habilitar compresión en este disco**.
- 7. Si desea utilizar EasyWrite para realizar un formateo en segundo plano, seleccione el recuadro de selección **EasyWrite**.
- 8. Efectúe una pulsación sobre **Iniciar** para empezar a dar formato al disco y, cuando se haya completado el formateo, efectúe una pulsación sobre **Aceptar**.
- 9. Efectúe una pulsación sobre **Aceptar** cuando aparezca el recuadro de finalización del formateo.Ahora puede grabarse información en el disco.
- **Nota:** El formateo normal durará entre 4 y 45 minutos, en función de la velocidad del soporte. El formateo de EasyWrite durará menos de 2 minutos, pero se necesitará un minuto más cuando se expulse el CD o se apague el sistema.
- **Nota:** Pueden desarrollarse otras tareas en el sistema mientras se está formateando el disco.

# <span id="page-21-0"></span>**Creación de los CD de datos o creación de copias de seguridad de archivos de datos**

Para crear CD de datos, utilice el procedimiento siguiente:

- 1. Pulse el botón **Inicio --> Programas --> IBM RecordNow --> RecordNow**.
- 2. Seleccione la tarea que desee realizar y siga las indicaciones.

# **Visualización de una película DVD**

Después de instalar la Unidad combinada de CD-RW/DVD-ROM, configurar DMA e instalar el software de visualización de DVD, podrá ver una película DVD.

WinDVD se iniciará automáticamente cuando inserte un DVD. Si desea iniciar WinDVD manualmente, siga estas instrucciones:

- 1. Pulse el botón **Inicio** , **Programas** y, a continuación, **Intervideo WinDVD**.
- 2. Pulse el botón **Intervideo WinDVD**.

Se abrirá la ventana de reproducción de películas DVD. Si desea obtener más información sobre cómo utilizar el reproductor de películas DVD, consulte la ayuda en línea de WinDVD pulsando la tecla F1.

# **Códigos de región de DVD**

Los códigos de región ayudan a proteger el contenido de un DVD de la duplicación no autorizada. El mundo se divide en seis regiones, y el software de decodificación MPEG-2 contiene un valor de código de región que corresponde a la región donde se utilizará la unidad. Normalmente, cada DVD se fabrica con un valor de código de región para que sólo se pueda ver en una unidad de DVD que tenga el mismo valor de código de región. El valor de código de región del DVD se indica mediante un símbolo de código de región que se encuentra en la parte posterior del paquete. En la tabla siguiente aparecen los seis códigos de región y su símbolo de código de región correspondiente.

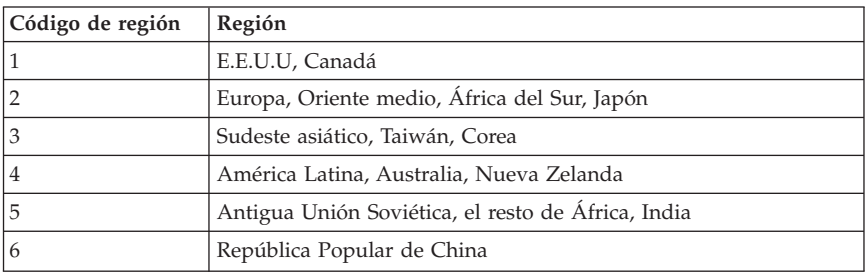

Se le solicitará la selección de la región inicial. Si inserta un DVD con un código de región distinto del código de región inicial, WinDVD le preguntará <span id="page-22-0"></span>si desea cambiar el valor del código de región. Puede cambiar el código de región desde la configuración inicial un máximo de cuatro veces después de establecer el código de región inicial. *Después de cambiar cuatro veces el código de región después del valor inicial, éste queda fijo y ya no se podrá cambiar más*. Para cambiar el código de región, deberá tener un DVD con los valores de código de región nuevos

Para visualizar el estado del código de región, siga estas instrucciones:

- 1. En la ventana de WinDVD, pulse el botón **DVD Options**.
- 2. Pulse el botón **DVD Region**.

# **Cuidados y mantenimiento**

Esta sección incluye información sobre cómo cuidar la Unidad combinada de CD-RW/DVD-ROM y los CD y DVD que utilice con la unidad.

# **Cuidado de un CD o DVD**

Los discos digitales son soportes de alta densidad que deben manejarse con cuidado y mantenerse limpios para asegurar que permanezcan legibles. La siguientes precauciones ayudan a prologar la vida de los discos.

**Atención:** Si se limpia un disco realizando movimientos circulares, éste puede dañarse y perder datos.

- v Maneje el disco sujetándolo por los bordes o el orificio central. No toque la superficie del disco.
- v Para eliminar polvo o huellas, limpie el disco desde el centro hacia el borde con un paño suave y sin pelusa.
- v No escriba en la superficie del mismo.
- v No exponga el disco a la luz solar directa.
- v No utilice productos de limpieza para limpiar el disco.
- v No doble el disco.

# **Cuidado de la Unidad combinada de CD-RW / DVD-ROM**

Para proteger la Unidad combinada de CD-RW/DVD-ROM durante el funcionamiento, tenga en cuenta las precauciones siguientes:

- v No mueva la unidad cuando esté en uso. Si lo hace puede ocasionar un error de datos o dañar la unidad o los discos.
- v Evite la exposición de la unidad a las condiciones siguientes:
	- Alta humedad
	- Altas temperaturas
	- Polvo excesivo
	- Vibración mecánica
	- Sacudidas bruscas o caídas
	- Colocación en una superficie inclinada
- <span id="page-23-0"></span>– Luz solar directa
- Cambios súbitos de temperatura
- v No inserte objetos extraños en la unidad
- v No apile objetos encima de la unidad
- v No desmonte la cubierta de la unidad o intente arreglar la unidad.
- v Extraiga cualquier disco de la bandeja y asegúrese de que esté cerrada antes de mover la unidad.
- v Guarde los materiales del paquete original. Si necesita enviar la unidad a otro sitio, utilice los materiales del empaquetado original para asegurar que la unidad se transporte con seguridad.

# **Expulsión manual de un disco**

Si se produce alguna interrupción en la alimentación y la unidad no permite expulsar el disco, apague el sistema y estire un clip grande para papeles con el fin de utilizarlo como herramienta. El extremo estirado debe medir 45 mm (1,8 pulgadas) como mínimo. Inserte ese extremo en el orificio de expulsión de emergencia situado en la parte frontal de la unidad (consulte el apartado "Vista frontal de la unidad" en las páginas 1-3). Empuje el clip hasta que se abra la bandeja. Tire de la bandeja con cuidado hasta que pueda extraer el disco.

# <span id="page-24-0"></span>**Apéndice A. Especificaciones del producto**

Este apéndice incluye la siguiente información:

- v Especificaciones físicas
- v Requisitos de alimentación
- Requisitos ambientales
- v Velocidades de lectura
- v Velocidades de escritura

#### **Especificaciones físicas**

Las especificaciones físicas<sup>1</sup> de la unidad combinada de CD-RW/DVD-ROM 32X/10X/40X/16 Máx figuran en la lista de la siguiente tabla.

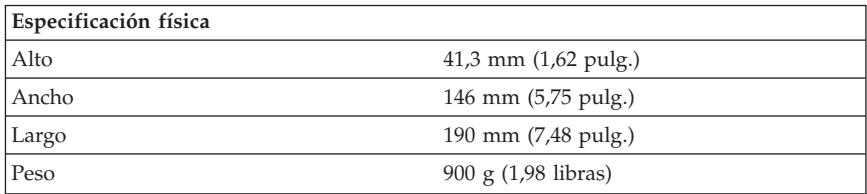

#### **Requisitos de alimentación**

En la siguiente tabla se listan las especificaciones de alimentación por nivel de voltaje para la unidad combinada de CD-RW/DVD-ROM 32X/10X/40X/16 Máx. Las especificaciones de alimentación se han medido en el conector de alimentación de la unidad y son valores nominales.

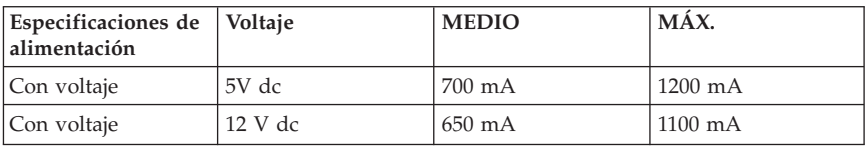

<sup>1.</sup> Los datos de las descripciones del producto representan objetivos de diseño de IBM y se proporcionan con fines comparativos; los resultados reales pueden variar debido a una variedad de factores. Estos datos del producto no constituyen una garantía. Los datos están sujetos a cambios sin previo aviso.

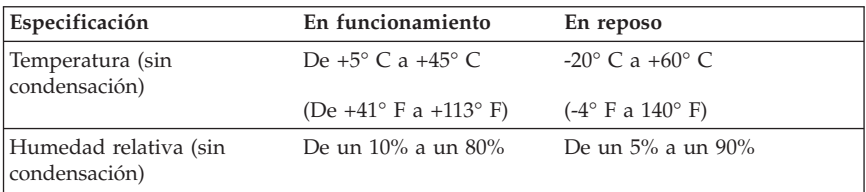

## **Velocidades de lectura**

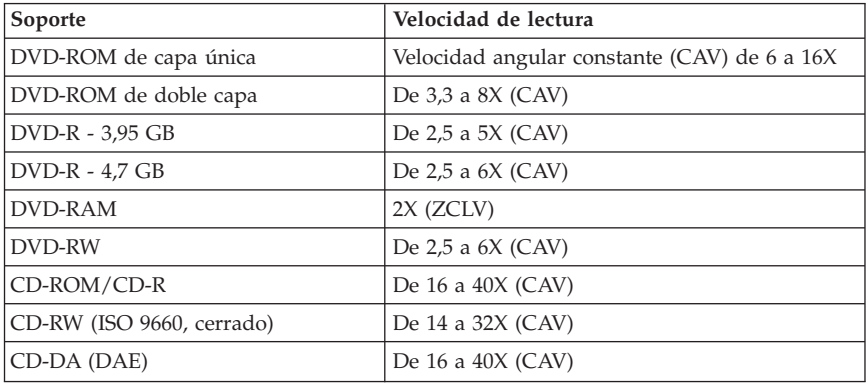

## **Velocidades de escritura**

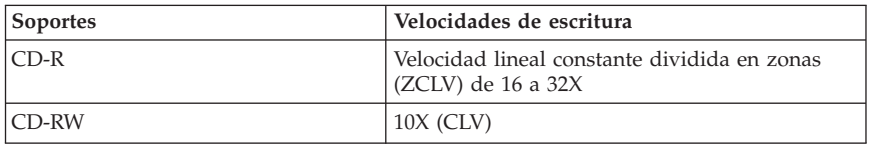

**Nota:** La unidad puede montarse vertical u horizontalmente.

# <span id="page-26-0"></span>**Apéndice B. Resolución de problemas**

Los problemas del sistema pueden ser debidos al hardware, software, o a algún error del usuario. Si utiliza la información de esta sección, es posible que consiga resolver los problemas usted mismo o reunir información útil para pasarla al servicio técnico. Es posible que también sea necesario consultar la documentación del sistema, del sistema operativo o del adaptador de sonido.

Repase la lista siguiente para ver si encuentra la descripción de algún problema que encaje con su situación.

v **El sistema o la Unidad combinada de CD-RW/DVD-ROM no funcionan correctamente, o bien la luz que indica que el sistema está ocupado no se enciende.**

Realice las acciones siguientes:

- 1. Compruebe que se haya cargado el disco con la etiqueta hacia arriba.
- 2. Compruebe que todos los dispositivos estén conectados correctamente al sistema y a la toma eléctrica.
- 3. Apague el sistema, desenchufe los cables del mismo y todos los dispositivos conectados, y extraiga la cubierta del sistema.
- 4. Compruebe que estén bien conectados tanto el cable IDE como el de alimentación. Desconecte el cable IDE y compruebe si las patillas están dobladas o mal alineadas. Si no encuentra ningún problema, vuelva a conectar el cable de interfaz. Vuelva a colocar la cubierta del sistema y conecte de nuevo todos los cables, tanto los de alimentación como los de otro tipo. Encienda el sistema, reinicie el sistema operativo e intente abrir la bandeja de carga pulsando el botón de apertura/cierre. Si la bandeja no se abre y el indicador de ocupado no se enciende, apague el sistema e inténtelo de nuevo utilizando otro cable de alimentación de cc de 4 patillas.
- 5. Compruebe si el borde con código de color del cable IDE está alineado con la patilla 1 del conector IDE y si es el que queda más cerca de la del cable de alimentación de la Unidad combinada de CD-RW/DVD-ROM. Consulte el ["Paso 6. Conexión de los cables a la unidad" en la página 1-7.](#page-16-0)
- 6. Compruebe que la Unidad combinada de CD-RW/DVD-ROM y cualquier otro dispositivo del cable IDE tengan la configuración adecuada.
- 7. Si el conector central de cable IDE está conectado al conector IDE de la placa del sistema, extraiga el conector y vuelva a conectar el cable. Si sólo hay un dispositivo en el conector IDE, conecte el conector de un extremo del cable al conector IDE y el conector del otro extremo al dispositivo, dejando abierto el conector central (si lo hay).

Si hay dos dispositivos en el conector IDE, conecte el conector de un extremo del cable al conector IDE. Si hay una unidad de disco duro, conéctela al conector del otro extremo del cable y conecte la Unidad combinada de CD-RW/DVD-ROM al conector central.

#### v **No se puede acceder a la Unidad combinada de CD-RW/DVD-ROM o no se visualiza el icono de DVD-ROM (CD-ROM).**

Cuando la Unidad combinada de CD-RW/DVD-ROM está instalada correctamente, se visualiza un icono de DVD-ROM o CD-ROM en la ventana Mi PC. Efectúe una doble pulsación en **Mi PC.** Si no se visualiza un icono de CD-ROM en la ventana que se abre, verifique que si la unidad se ha instalado correctamente. Compruebe también que el puente de configuración se haya configurado correctamente. Reinicie el sistema. Si todavía no aparece un icono de unidad, continúe con los pasos siguientes:

- 1. Efectúe una pulsación sobre **Inicio** y luego sobre **Configuración** y **Panel de control**.
- 2. Pulse el icono **Sistema**.
- 3. Pulse la pestaña **Administrador de dispositivos**.
- 4. Efectúe una doble pulsación en **Ver dispositivos por tipo**.
- 5. Seleccione **Controladores de disco duro** en la lista que se visualiza en la ventana Administrador de dispositivos. Compruebe que no haya ningún conflicto con el controlador. El estado del dispositivo indica si el controlador funciona correctamente.
- 6. Seleccione **CD-ROM** en la lista que se visualiza en la ventana Administrador de dispositivos. Verifique si hay un dispositivo de CD-ROM en la lista y si no hay conflictos. El estado del dispositivo indica si el dispositivo funciona correctamente.
- 7. Pulse el botón **Aceptar**.
- 8. Cierre todas las ventanas y reinicie el sistema.

Si todavía no se visualiza el icono del dispositivo, compruebe las conexiones de los cables y los valores del puente del dispositivo y soluciones los posibles conflictos.

#### v **El sistema operativo no reconoce la Unidad combinada de CD-RW/DVD-ROM o bien ésta presenta un rendimiento irregular.**

Algunos sistemas tienen las modalidades Compatible y Alto rendimiento para dispositivos de almacenamiento de alta capacidad. Normalmente, la Unidad combinada de CD-RW/DVD-ROM funciona mejor en la modalidad Alto rendimiento. Sin embargo, si la unidad no funciona correctamente en dicha modalidad, puede que sea necesario utilizar la modalidad Compatible.

Utilice el procedimiento siguiente para comprobar la información de configuración del sistema.

- 1. Vaya al programa de utilidad de configuración del sistema. En la mayoría de los sistemas IBM, podrá hacerlo pulsando F1 durante el arranque.
- 2. Seleccione **Dispositivos**.
- 3. Desplácese hasta la sección **Dispositivos de almacenamiento de alta capacidad**.

Consulte la documentación que viene con el sistema para obtener información adicional sobre la selección de modalidades de rendimiento IDE.

## v **No se puede leer el disco.**

Realice las acciones siguientes:

- 1. Es posible que el disco esté sucio; límpielo tal como se describe en ["Cuidado de un CD o DVD" en la página 1-13.](#page-22-0)
- 2. Puede que el disco esté defectuoso; pruebe otro.
- 3. El disco no es compatible con ISO-9660, High Sierra Group (HSG) o Universal Disc Format (UDF). Compruébelo en el establecimiento de compra.
- v **El disco no emite ningún sonido.**
	- 1. Compruebe que no esté utilizando un CD de datos.
	- 2. Ajuste el control de volumen del adaptador de audio. Consulte la documentación que viene con el programa reproductor de CD de audio y adaptador de audio.
	- 3. Apague el sistema, desenchufe de las tomas de alimentación eléctrica los cables correspondientes al sistema, así como todos los dispositivos conectados, y desmonte la cubierta del sistema. Asegúrese de que el cable de señal de audio conecte la Unidad combinada de CD-RW/DVD-ROM con el adaptador de sonido.

## v **Los conectores de los cables de audio que se proporcionan no encajan con el conector del adaptador de audio.**

Es posible que algunos adaptadores de audio requieran un cable especial. Consulte la documentación que viene con el adaptador de audio.

Es posible que tenga que adquirir por separado un cable de audio para la Unidad combinada de CD-RW/DVD-ROM. Si utiliza un sistema IBM o un adaptador de audio IBM, consulte el [Apéndice D, "Product warranty and](#page-32-0) [support information" en la página D-1.](#page-32-0)

- v Aparece un mensaje parecido a **No se ha podido crear la ventana de superposición al utilizar WinDVD con Windows 2000.**
	- 1. El controlador de dispositivo de vídeo necesita una actualización para permitir el soporte de superposición. Si desea obtener actualizaciones, póngase en contacto con el fabricante del adaptador de vídeo o del sistema. Algunos controladores de dispositivo se proporcionan en el *CD de Guía del usuario y de software del CD-RW/DVD-ROM de IBM*.
- 2. Puede que la resolución del sistema sea demasiado alta. Intente establecer la resolución en 800 x 600 x 16 bpp a 60 Hz.
- v **Las películas DVD no se inician automáticamente al insertarlas en la Unidad combinada de CD-RW/DVD-ROM.**
	- 1. La reproducción automática está desactivada. Siga estas instrucciones para activarla:
		- a. Pulse **Inicio** y luego pulse **Panel de control** y **Administrador de dispositivos**.
		- b. Marque **Notificación de autoinserción**.
	- 2. Los DVD que contienen tanto programas como vídeo DVD reproducirán automáticamente el contenido de programas. Para ver el contenido de vídeo, inicie WinDVD manualmente. Si desea obtener más información sobre cómo iniciar WinDVD manualmente, consulte el apartado ["Visualización de una película DVD" en la página 1-12.](#page-21-0)
- v **El vídeo se ve entrecortado o se salta fotogramas.**
	- 1. Asegúrese de que DMA esté habilitado para el controlador de la unidad de disco duro del sistema.
	- 2. Puede que la resolución del sistema sea demasiado alta. Intente establecer la resolución en 800 x 600 x 16 bpp a 60 Hz.
	- 3. Si el microprocesador del sistema es menos potente que un Pentium II 450, es normal que se produzca una cierta inestabilidad en algunos DVD.
- v **No se puede leer el soporte de CD (datos o audio) en sistemas Windows 2000 sin reiniciar el sistema.**
	- 1. Es posible que el controlador del Teclado Rapid Access II de IBM interfiera con el funcionamiento de la unidad de CD.
		- a. Elimine el controlador del Teclado Rapid Access II mediante la opción Agregar o quitar programas del Panel de Control.
		- b. Si posee un Teclado Rapid Access II y desea restaurar su funcionamiento, vaya al sitio web de IBM Support y descargue los últimos controladores de dispositivo (Versión 1007 o posterior).

# <span id="page-30-0"></span>**Apéndice C. Personalización de los valores de configuración de los controladores de dispositivo**

Windows Me tiene dos parámetros de configuración de controladores de dispositivo: el parámetro de notificación de inserción automática y el parámetro DMA.

El parámetro Notificación de autoinserción permite al sistema iniciar la reproducción del disco o el acceso automático al mismo después de que éste se haya insertado en la unidad.

El parámetro DMA mejora el rendimiento del sistema haciendo que el controlador DMA del sistema maneje la transferencia de datos del CD a la memoria, con lo que se libera el microprocesador del sistema para la realización de tareas más importantes. Por ejemplo, la activación de DMA puede hacer más fluida la ejecución de las películas y los juegos porque el microprocesador asignará más tiempo de proceso al vídeo.

# **Habilitación de DMA para Windows Me**

Para cambiar los valores del parámetro DMA del escritorio de Windows Me, realice las acciones siguientes:

- 1. Efectúe una pulsación sobre **Inicio --> Configuración --> Panel de control**.
- 2. Pulse en **vea todas las opciones del Panel de control**.
- 3. Efectúe una doble pulsación sobre **Sistema**.
- 4. Pulse la pestaña **Administrador de dispositivos**.
- 5. Efectúe una doble pulsación en **CD-ROM**.
- 6. Pulse la unidad que desee modificar.
- 7. Pulse la pestaña **Configuración**.
- 8. Pulse para seleccionar el recuadro de selección **DMA**.
- 9. Pulse **Aceptar**.

# **Cómo habilitar DMA para Windows 2000**

Para cambiar el valor del parámetro DMA de Windows 2000, realice lo siguiente:

- 1. Efectúe una pulsación sobre **Inicio --> Configuración --> Panel de control**.
- 2. Efectúe una doble pulsación en **Sistema**.
- 3. Efectúe una pulsación sobre la pestaña **Hardware**.
- 4. Pulse **Administrador de dispositivos**.
- 5. Pulse el controlador **IDE ATA/ATAPI** para abrir el árbol.
- <span id="page-31-0"></span>6. Efectúe una doble pulsación sobre el dispositivo que corresponde al puerto de CD-ROM. Se trata de **IDE primario** o bien de **IDE secundario**.
- 7. Efectúe una pulsación sobre la pestaña **Configuración avanzada**.
- 8. Efectúe una pulsación sobre el menú **Modo de transferencia** y seleccione la opción **DMA** si está disponible.
- 9. Pulse el botón **Aceptar**.
- 10. Efectúe una pulsación sobre **Cerrar** para cerrar la ventana Propiedades de Sistema. Se visualiza un mensaje en el que se informa de que los valores del sistema han cambiado.
- 11. Efectúe una pulsación sobre **Aceptar** para reiniciar el sistema.

# **Habilitación de DMA para Windows XP**

Para cambiar el valor del parámetro DMA del escritorio de Windows XP, realice las acciones siguientes:

- 1. Pulse **Inicio --> Panel de control**.
- 2. Pulse **Cambiar a vista clásica**.
- 3. Efectúe una doble pulsación en **Sistema**.
- 4. Efectúe una pulsación sobre la pestaña **Hardware**.
- 5. Pulse el botón **Administrador de dispositivos**.
- 6. Pulse **Controladoras IDE ATA/ATAPI** para expandir el árbol.
- 7. Efectúe una doble pulsación en el controlador que corresponde a la ubicación del CD-RW **(IDE primario** o **IDE secundario)**.
- 8. Pulse la pestaña **Configuración avanzada**.
- 9. Seleccione el menú desplegable **Modo de transferencia** que corresponda a la ubicación del CD-RW, (**Dispositivo 0** para Maestro, **Dispositivo 1** para Esclavo).
- 10. Seleccione **DMA** si está disponible.
- 11. Pulse **Aceptar**.

# <span id="page-32-0"></span>**Apéndice D. Product warranty and support information**

# **Warranty information**

This section contains the warranty period for your product, information about obtaining warranty service and support, and the IBM Statement of Limited Warranty.

# **Warranty period**

Contact your place of purchase for warranty service information. Some IBM Machines are eligible for on-site warranty service depending on the country or region where service is performed.

**Machine** - IBM 32X/10X/40X/16X MAX CD-RW/DVD-ROM Combination Drive

**Warranty period** - One year

## **Service and support**

The following information describes the technical support that is available for your product, during the warranty period or throughout the life of the product. Refer to your IBM Statement of Limited Warranty for a full explanation of IBM warranty terms.

# **Warranty information on the World Wide Web**

The IBM Machine Warranties Web site at

http://www.ibm.com/servers/support/machine\_warranties/ contains a worldwide overview of the IBM Limited Warranty for IBM Machines, a glossary of terms used in the Statement of Limited Warranty, Frequently Asked Questions (FAQ), and links to Product Support Web pages. The IBM Statement of Limited Warranty is available from this Web site in 29 languages in Portable Document Format (PDF).

## **Online technical support**

Online technical support is available during the life of your product through the Personal Computing Support Web site at http://www.ibm.com/pc/support/.

During the warranty period, assistance for replacement or exchange of defective components is available. In addition, if your IBM option is installed in an IBM computer, you might be entitled to service at your location. Your technical support representative can help you determine the best alternative.

# <span id="page-33-0"></span>**Telephone technical support**

Installation and configuration support through the IBM HelpCenter® will be withdrawn or made available for a fee, at IBM's discretion, 90 days after the option has been withdrawn from marketing. Additional support offerings, including step-by-step installation assistance, are available for a nominal fee.

To assist the technical support representative, have available as much of the following information as possible:

- Option name
- Option number
- Proof of purchase
- v Computer manufacturer, model, serial number (if IBM), and manual
- v Exact wording of the error message (if any)
- Description of the problem
- Hardware and software configuration information for your system

If possible, be at your computer. Your technical support representative might want to walk you through the problem during the call.

For the support telephone number and support hours by country, refer to the following table. If the number for your country or region is not listed, contact your IBM reseller or IBM marketing representative. Response time may vary depending on the number and nature of the calls received.

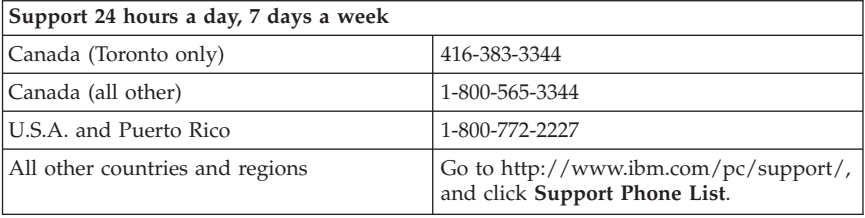

# <span id="page-34-0"></span>**IBM Statement of Limited Warranty Z125-4753-06 8/2000**

# **Part 1 - General Terms**

This Statement of Limited Warranty includes Part1-General Terms and Part 2 - Country-unique Terms. The terms of Part 2 replace or modify those of Part 1. The warranties provided by IBM in this Statement of Limited Warranty apply only to Machines you purchase for your use, and not for resale, from IBM or your reseller. The term "Machine" means an IBM machine, its features, conversions, upgrades, elements, or accessories, or any combination of them. The term "Machine" does not include any software programs, whether pre-loaded with the Machine, installed subsequently or otherwise. Unless IBM specifies otherwise, the following warranties apply only in the country where you acquire the Machine. Nothing in this Statement of Limited Warranty affects any statutory rights of consumers that cannot be waived or limited by contract. If you have any questions, contact IBM or your reseller.

**The IBM Warranty for Machines:** IBM warrants that each Machine 1) is free from defects in materials and workmanship and 2) conforms to IBM's Official Published Specifications ("Specifications"). The warranty period for a Machine is a specified, fixed period commencing on its Date of Installation. The date on your sales receipt is the Date of Installation unless IBM or your reseller informs you otherwise.

If a Machine does not function as warranted during the warranty period, and IBM or your reseller are unable to either 1) make it do so or 2) replace it with one that is at least functionally equivalent, you may return it to your place of purchase and your money will be refunded.

**Extent of Warranty:** The warranty does not cover the repair or exchange of a Machine resulting from misuse, accident, modification, unsuitable physical or operating environment, improper maintenance by you, or failure caused by a product for which IBM is not responsible. The warranty is voided by removal or alteration of Machine or parts identification labels.

**THESE WARRANTIES ARE YOUR EXCLUSIVE WARRANTIES AND REPLACE ALL OTHER WARRANTIES OR CONDITIONS, EXPRESS OR IMPLIED, INCLUDING, BUT NOT LIMITED TO, THE IMPLIED WARRANTIES OR CONDITIONS OF MERCHANTABILITY AND FITNESS FOR A PARTICULAR PURPOSE. THESE WARRANTIES GIVE YOU SPECIFIC LEGAL RIGHTS AND YOU MAY ALSO HAVE OTHER RIGHTS WHICH VARY FROM JURISDICTION TO JURISDICTION. SOME JURISDICTIONS DO NOT ALLOW THE EXCLUSION OR LIMITATION OF EXPRESS OR IMPLIED WARRANTIES, SO THE ABOVE EXCLUSION OR LIMITATION MAY NOT APPLY TO YOU. IN THAT EVENT, SUCH WARRANTIES ARE LIMITED IN DURATION TO THE WARRANTY PERIOD. NO WARRANTIES APPLY AFTER THAT PERIOD.**

**Items Not Covered by Warranty:** IBM does not warrant uninterrupted or error-free operation of a Machine. Any technical or other support provided for a Machine under warranty, such as assistance via telephone with "how-to" questions and those regarding Machine set-up and installation, will be provided **WITHOUT WARRANTIES OF ANY KIND.**

**Warranty Service:** To obtain warranty service for a Machine, contact IBM or your reseller. If you do not register your Machine with IBM, you may be required to present proof of purchase.

During the warranty period, IBM or your reseller, if approved by IBM to provide warranty service, provides without charge certain types of repair and exchange service to keep Machines in, or restore them to, conformance with their Specifications. IBM or your reseller will inform you of the available types of service for a Machine based on its country of installation. At its discretion, IBM or your reseller will 1) either repair or exchange the failing Machine and 2) provide the service either at your location or a service center. IBM or your reseller will also manage and install selected engineering changes that apply to the Machine.

Some parts of IBM Machines are designated as Customer Replaceable Units (called "CRUs"), e.g., keyboards, memory, or hard disk drives. IBM ships CRUs to you for replacement by you. You must return all defective CRUs to IBM within 30 days of your receipt of the replacement CRU. You are responsible for downloading designated Machine Code and Licensed Internal Code updates from an IBM Internet Web site or from other electronic media, and following the instructions that IBM provides.

When warranty service involves the exchange of a Machine or part, the item IBM or your reseller replaces becomes its property and the replacement becomes yours. You represent that all removed items are genuine and unaltered. The replacement may not be new, but will be in good working order and at least functionally equivalent to the item replaced. The replacement assumes the warranty service status of the replaced item. Many features, conversions, or upgrades involve the removal of parts and their return to IBM. A part that replaces a removed part will assume the warranty service status of the removed part.

Before IBM or your reseller exchanges a Machine or part, you agree to remove all features, parts, options, alterations, and attachments not under warranty service.

You also agree to

1. ensure that the Machine is free of any legal obligations or restrictions that prevent its exchange;

- 2. obtain authorization from the owner to have IBM or your reseller service a Machine that you do not own; and
- 3. where applicable, before service is provided:
	- a. follow the problem determination, problem analysis, and service request procedures that IBM or your reseller provides;
	- b. secure all programs, data, and funds contained in a Machine;
	- c. provide IBM or your reseller with sufficient, free, and safe access to your facilities to permit them to fulfill their obligations; and
	- d. inform IBM or your reseller of changes in a Machine's location.

IBM is responsible for loss of, or damage to, your Machine while it is 1) in IBM's possession or 2) in transit in those cases where IBM is responsible for the transportation charges.

Neither IBM nor your reseller is responsible for any of your confidential, proprietary or personal information contained in a Machine which you return to IBM or your reseller for any reason. You should remove all such information from the Machine prior to its return.

**Limitation of Liability:** Circumstances may arise where, because of a default on IBM's part or other liability, you are entitled to recover damages from IBM. In each such instance, regardless of the basis on which you are entitled to claim damages from IBM (including fundamental breach, negligence, misrepresentation, or other contract or tort claim), except for any liability that cannot be waived or limited by applicable laws, IBM is liable for no more than

- 1. damages for bodily injury (including death) and damage to real property and tangible personal property; and
- 2. the amount of any other actual direct damages, up to the charges (if recurring, 12 months' charges apply) for the Machine that is subject of the claim. For purposes of this item, the term "Machine" includes Machine Code and Licensed Internal Code.

This limit also applies to IBM's suppliers and your reseller. It is the maximum for which IBM, its suppliers, and your reseller are collectively responsible.

**UNDER NO CIRCUMSTANCES IS IBM LIABLE FOR ANY OF THE FOLLOWING: 1) THIRD-PARTY CLAIMS AGAINST YOU FOR DAMAGES (OTHER THAN THOSE UNDER THE FIRST ITEM LISTED ABOVE); 2) LOSS OF, OR DAMAGE TO, YOUR RECORDS OR DATA; OR 3) SPECIAL, INCIDENTAL, OR INDIRECT DAMAGES OR FOR ANY ECONOMIC CONSEQUENTIAL DAMAGES, LOST PROFITS OR LOST SAVINGS, EVEN IF IBM, ITS SUPPLIERS OR YOUR RESELLER IS INFORMED OF THEIR POSSIBILITY. SOME JURISDICTIONS DO NOT ALLOW THE EXCLUSION OR LIMITATION OF INCIDENTAL OR CONSEQUENTIAL DAMAGES, SO THE ABOVE LIMITATION OR EXCLUSION MAY NOT APPLY TO YOU.**

### <span id="page-37-0"></span>**Governing Law**

**Governing Law:** Both you and IBM consent to the application of the laws of the country in which you acquired the Machine to govern, interpret, and enforce all of your and IBM's rights, duties, and obligations arising from, or relating in any manner to, the subject matter of this Agreement, without regard to conflict of law principles.

# **Part 2 - Country-unique Terms**

## **AMERICAS**

#### **BRAZIL**

**Governing Law:** *The following is added after the first sentence:* Any litigation arising from this Agreement will be settled exclusively by the court of Rio de Janeiro.

#### **NORTH AMERICA**

**Warranty Service:** *The following is added to this Section:* To obtain warranty service from IBM in Canada or the United States, call 1-800-IBM-SERV (426-7378).

#### **CANADA**

**Governing Law:** *The following replaces "laws of the country in which you acquired the Machine" in the first sentence:* laws in the Province of Ontario.

#### **UNITED STATES**

**Governing Law:** *The following replaces "laws of the country in which you acquired the Machine" in the first sentence:* laws of the State of New York.

#### **ASIA PACIFIC**

#### **AUSTRALIA**

**The IBM Warranty for Machines:** *The following paragraph is added to this Section:* The warranties specified in this Section are in addition to any rights you may have under the Trade Practices Act 1974 or other similar legislation and are only limited to the extent permitted by the applicable legislation.

#### **Limitation of Liability:** *The following is added to this Section:*

Where IBM is in breach of a condition or warranty implied by the Trade Practices Act 1974 or other similar legislation, IBM's liability is limited to the repair or replacement of the goods or the supply of equivalent goods. Where that condition or warranty relates to right to sell, quiet possession or clear title, or the goods are of a kind ordinarily acquired for personal, domestic or household use or consumption, then none of the limitations in this paragraph apply.

**Governing Law:** *The following replaces "laws of the country in which you acquired the Machine" in the first sentence:* laws of the State or Territory.

#### **CAMBODIA, LAOS, AND VIETNAM**

**Governing Law:** *The following replaces "laws of the country in which you acquired the Machine" in the first sentence:* laws of the State of New York.

#### *The following is added to this Section:*

Disputes and differences arising out of or in connection with this Agreement shall be finally settled by arbitration which shall be held in Singapore in accordance with the rules of the International Chamber of Commerce (ICC). The arbitrator or arbitrators designated in conformity with those rules shall have the power to rule on their own competence and on the validity of the Agreement to submit to arbitration. The arbitration award shall be final and binding for the parties without appeal and the arbitral award shall be in writing and set forth the findings of fact and the conclusions of law.

All proceedings shall be conducted, including all documents presented in such proceedings, in the English language. The number of arbitrators shall be three, with each side to the dispute being entitled to appoint one arbitrator.

The two arbitrators appointed by the parties shall appoint a third arbitrator before proceeding upon the reference. The third arbitrator shall act as chairman of the proceedings. Vacancies in the post of chairman shall be filled by the president of the ICC. Other vacancies shall be filled by the respective nominating party. Proceedings shall continue from the stage they were at when the vacancy occurred.

If one of the parties refuses or otherwise fails to appoint an arbitrator within 30 days of the date the other party appoints its, the first appointed arbitrator shall be the sole arbitrator, provided that the arbitrator was validly and properly appointed.

The English language version of this Agreement prevails over any other language version.

## **HONG KONG AND MACAU**

**Governing Law:** *The following replaces "laws of the country in which you acquired the Machine" in the first sentence:* laws of Hong Kong Special Administrative Region.

## **INDIA**

**Limitation of Liability:** *The following replaces items 1 and 2 of this Section:*

- 1. liability for bodily injury (including death) or damage to real property and tangible personal property will be limited to that caused by IBM's negligence;
- 2. as to any other actual damage arising in any situation involving nonperformance by IBM pursuant to, or in any way related to the subject of this Statement of Limited Warranty, IBM's liability will be limited to the charge paid by you for the individual Machine that is the subject of the claim.

## **JAPAN**

**Governing Law:** *The following sentence is added to this Section:*

Any doubts concerning this Agreement will be initially resolved between us in good faith and in accordance with the principle of mutual trust.

## **NEW ZEALAND**

**The IBM Warranty for Machines:** *The following paragraph is added to this Section:* The warranties specified in this Section are in addition to any rights you may have under the Consumer Guarantees Act 1993 or other legislation which cannot be excluded or limited. The Consumer Guarantees Act 1993 will not apply in respect of any goods which IBM provides, if you require the goods for the purposes of a business as defined in that Act.

#### **Limitation of Liability:** *The following is added to this Section:*

Where Machines are not acquired for the purposes of a business as defined in the Consumer Guarantees Act 1993, the limitations in this Section are subject to the limitations in that Act.

## **PEOPLE'S REPUBLIC OF CHINA (PRC)**

## **Governing Law:** *The following replaces this Section:*

Both you and IBM consent to the application of the laws of the State of New York (except when local law requires otherwise) to govern, interpret, and

enforce all your and IBM's rights, duties, and obligations arising from, or relating in any manner to, the subject matter of this Agreement, without regard to conflict of law principles.

Any disputes arising from or in connection with this Agreement will first be resolved by friendly negotiations, failing which either of us has the right to submit the dispute to the China International Economic and Trade Arbitration Commission in Beijing, the PRC, for arbitration in accordance with its arbitration rules in force at the time. The arbitration tribunal will consist of three arbitrators. The language to be used therein will be English and Chinese. An arbitral award will be final and binding on all the parties, and will be enforceable under the Convention on the Recognition and Enforcement of Foreign Arbitral Awards (1958).

The arbitration fee will be borne by the losing party unless otherwise determined by the arbitral award.

During the course of arbitration, this Agreement will continue to be performed except for the part which the parties are disputing and which is undergoing arbitration.

## **EUROPE, MIDDLE EAST, AFRICA (EMEA)**

#### *THE FOLLOWING TERMS APPLY TO ALL EMEA COUNTRIES:*

The terms of this Statement of Limited Warranty apply to Machines purchased from IBM or an IBM reseller.

**Warranty Service:** If you purchase an IBM Machine in Austria, Belgium, Denmark, Estonia, Finland, France, Germany, Greece, Iceland, Ireland, Italy, Latvia, Lithuania, Luxembourg, Netherlands, Norway, Portugal, Spain, Sweden, Switzerland or United Kingdom, you may obtain warranty service for that Machine in any of those countries from either (1) an IBM reseller approved to perform warranty service or (2) from IBM. If you purchase an IBM Personal Computer Machine in Albania, Armenia, Belarus, Bosnia and Herzegovina, Bulgaria, Croatia, Czech Republic, Georgia, Hungary, Kazakhstan, Kirghizia, Federal Republic of Yugoslavia, Former Yugoslav Republic of Macedonia (FYROM), Moldova, Poland, Romania, Russia, Slovak Republic, Slovenia, or Ukraine, you may obtain warranty service for that Machine in any of those countries from either (1) an IBM reseller approved to perform warranty service or (2) from IBM.

If you purchase an IBM Machine in a Middle Eastern or African country, you may obtain warranty service for that Machine from the IBM entity within the country of purchase, if that IBM entity provides warranty service in that country, or from an IBM reseller, approved by IBM to perform warranty service on that Machine in that country. Warranty service in Africa is available within

50 kilometers of an IBM authorized service provider. You are responsible for transportation costs for Machines located outside 50 kilometers of an IBM authorized service provider.

**Governing Law:** The applicable laws that govern, interpret and enforce rights, duties, and obligations of each of us arising from, or relating in any manner to, the subject matter of this Statement, without regard to conflict of laws principles, as well as Country-unique terms and competent court for this Statement are those of the country in which the warranty service is being provided, except that in 1) Albania, Bosnia-Herzegovina, Bulgaria, Croatia, Hungary, Former Yugoslav Republic of Macedonia, Romania, Slovakia, Slovenia, Armenia, Azerbaijan, Belarus, Georgia, Kazakhstan, Kyrgyzstan, Moldova, Russia, Tajikistan, Turkmenistan, Ukraine, and Uzbekistan, the laws of Austria apply; 2) Estonia, Latvia, and Lithuania, the laws of Finland apply; 3) Algeria, Benin, Burkina Faso, Cameroon, Cape Verde, Central African Republic, Chad, Congo, Djibouti, Democratic Republic of Congo, Equatorial Guinea, France, Gabon, Gambia, Guinea, Guinea-Bissau, Ivory Coast, Lebanon, Mali, Mauritania, Morocco, Niger, Senegal, Togo, and Tunisia, this Agreement will be construed and the legal relations between the parties will be determined in accordance with the French laws and all disputes arising out of this Agreement or related to its violation or execution, including summary proceedings, will be settled exclusively by the Commercial Court of Paris; 4) Angola, Bahrain, Botswana, Burundi, Egypt, Eritrea, Ethiopia, Ghana, Jordan, Kenya, Kuwait, Liberia, Malawi, Malta, Mozambique, Nigeria, Oman, Pakistan, Qatar, Rwanda, Sao Tome, Saudi Arabia, Sierra Leone, Somalia, Tanzania, Uganda, United Arab Emirates, United Kingdom, West Bank/Gaza, Yemen, Zambia, and Zimbabwe, this Agreement will be governed by English Law and disputes relating to it will be submitted to the exclusive jurisdiction of the English courts; and 5) in Greece, Israel, Italy, Portugal, and Spain any legal claim arising out of this Statement will be brought before, and finally settled by, the competent court of Athens, Tel Aviv, Milan, Lisbon, and Madrid, respectively.

#### *THE FOLLOWING TERMS APPLY TO THE COUNTRY SPECIFIED:*

## **AUSTRIA AND GERMANY**

**The IBM Warranty for Machines:** *The following replaces the first sentence of the first paragraph of this Section:*

The warranty for an IBM Machine covers the functionality of the Machine for its normal use and the Machine's conformity to its Specifications.

*The following paragraphs are added to this Section:*

The minimum warranty period for Machines is six months. In case IBM or your reseller is unable to repair an IBM Machine, you can alternatively ask for a partial refund as far as justified by the reduced value of the unrepaired Machine or ask for a cancellation of the respective agreement for such Machine and get your money refunded.

**Extent of Warranty:** *The second paragraph does not apply.*

#### **Warranty Service:** *The following is added to this Section:*

During the warranty period, transportation for delivery of the failing Machine to IBM will be at IBM's expense.

**Limitation of Liability:** *The following paragraph is added to this Section:*

The limitations and exclusions specified in the Statement of Limited Warranty will not apply to damages caused by IBM with fraud or gross negligence and for express warranty.

#### *The following sentence is added to the end of item 2:*

IBM's liability under this item is limited to the violation of essential contractual terms in cases of ordinary negligence.

## **EGYPT**

#### **Limitation of Liability:** *The following replaces item 2 in this Section:*

as to any other actual direct damages, IBM's liability will be limited to the total amount you paid for the Machine that is the subject of the claim. For purposes of this item, the term "Machine" includes Machine Code and Licensed Internal Code.

*Applicability of suppliers and resellers (unchanged).*

## **FRANCE**

#### **Limitation of Liability:** *The following replaces the second sentence of the first paragraph of this Section:*

In such instances, regardless of the basis on which you are entitled to claim damages from IBM, IBM is liable for no more than: *(items 1 and 2 unchanged)*.

## **IRELAND**

**Extent of Warranty:** *The following is added to this Section:*

Except as expressly provided in these terms and conditions, all statutory conditions, including all warranties implied, but without prejudice to the generality of the foregoing all warranties implied by the Sale of Goods Act 1893 or the Sale of Goods and Supply of Services Act 1980 are hereby excluded.

**Limitation of Liability:** *The following replaces items one and two of the first paragraph of this Section:*

1. death or personal injury or physical damage to your real property solely caused by IBM's negligence; and

2. the amount of any other actual direct damages, up to 125 percent of the charges (if recurring, the 12 months' charges apply) for the Machine that is the subject of the claim or which otherwise gives rise to the claim.

*Applicability of suppliers and resellers (unchanged).*

*The following paragraph is added at the end of this Section:*

IBM's entire liability and your sole remedy, whether in contract or in tort, in respect of any default shall be limited to damages.

## **ITALY**

**Limitation of Liability:** *The following replaces the second sentence in the first paragraph:*

In each such instance unless otherwise provided by mandatory law, IBM is liable for no more than:

1. *(unchanged)*

2. as to any other actual damage arising in all situations involving nonperformance by IBM pursuant to, or in any way related to the subject matter of this Statement of Warranty, IBM's liability, will be limited to the total amount you paid for the Machine that is the subject of the claim. *Applicability of suppliers and resellers (unchanged).*

*The following replaces the third paragraph of this Section:*

Unless otherwise provided by mandatory law, IBM and your reseller are not liable for any of the following: *(items 1 and 2 unchanged)* 3) indirect damages, even if IBM or your reseller is informed of their possibility.

## **SOUTH AFRICA, NAMIBIA, BOTSWANA, LESOTHO AND SWAZILAND**

**Limitation of Liability:** *The following is added to this Section:*

IBM's entire liability to you for actual damages arising in all situations involving nonperformance by IBM in respect of the subject matter of this Statement of Warranty will be limited to the charge paid by you for the individual Machine that is the subject of your claim from IBM.

## **UNITED KINGDOM**

**Limitation of Liability:** *The following replaces items 1 and 2 of the first paragraph of this Section:*

1. death or personal injury or physical damage to your real property solely caused by IBM's negligence;

2. the amount of any other actual direct damages or loss, up to 125 percent of the charges (if recurring, the 12 months' charges apply) for the Machine that is the subject of the claim or which otherwise gives rise to the claim;

#### *The following item is added to this paragraph:*

3. breach of IBM's obligations implied by Section 12 of the Sale of Goods Act 1979 or Section 2 of the Supply of Goods and Services Act 1982.

*Applicability of suppliers and resellers (unchanged).*

#### *The following is added to the end of this Section:*

IBM's entire liability and your sole remedy, whether in contract or in tort, in respect of any default shall be limited to damages.

**D-14** Uni. comb. de CD-RW/DVD-ROM 32X/10X/40X/16X Máx de IBM: Guía del usuario

# <span id="page-46-0"></span>**Apéndice E. Notices**

IBM may not offer the products, services, or features discussed in this document in all countries. Consult your local IBM representative for information on the products and services currently available in your area. Any reference to an IBM product, program, or service is not intended to state or imply that only that IBM product, program, or service may be used. Any functionally equivalent product, program, or service that does not infringe any IBM intellectual property right may be used instead. However, it is the user's responsibility to evaluate and verify the operation of any non-IBM product, program, or service.

IBM may have patents or pending patent applications covering subject matter described in this document. The furnishing of this document does not give you any license to these patents. You can send license inquiries, in writing, to:

*IBM Director of Licensing IBM Corporation North Castle Drive Armonk, NY 10504-1785 U.S.A.*

INTERNATIONAL BUSINESS MACHINES CORPORATION PROVIDES THIS PUBLICATION "AS IS" WITHOUT WARRANTY OF ANY KIND, EITHER EXPRESS OR IMPLIED, INCLUDING, BUT NOT LIMITED TO, THE IMPLIED WARRANTIES OF NON-INFRINGEMENT, MERCHANTABILITY OR FITNESS FOR A PARTICULAR PURPOSE. Some jurisdictions do not allow disclaimer of express or implied warranties in certain transactions, therefore, this statement may not apply to you.

This information could include technical inaccuracies or typographical errors. Changes are periodically made to the information herein; these changes will be incorporated in new editions of the publication. IBM may make improvements and/or changes in the product(s) and/or the program(s) described in this publication at any time without notice.

IBM may use or distribute any of the information you supply in any way it believes appropriate without incurring any obligation to you.

Any references in this publication to non-IBM Web sites are provided for convenience only and do not in any manner serve as an endorsement of those Web sites. The materials at those Web sites are not part of the materials for this IBM product, and use of those Web sites is at your own risk.

<span id="page-47-0"></span>Any performance data contained herein was determined in a controlled environment. Therefore, the result obtained in other operating environments may vary significantly. Some measurements may have been made on development-level systems and there is no guarantee that these measurements will be the same on generally available systems. Furthermore, some measurements may have been estimated through extrapolation. Actual results may vary. Users of this document should verify the applicable data for their specific environment.

# **Trademarks**

The following terms are trademarks of International Business Machines Corporation in the United States, other countries, or both:

IBM HelpCenter

Microsoft and Windows are trademarks of Microsoft Corporation in the United States, other countries, or both.

Intel and Pentium are trademarks of Intel Corporation in the United States, other countries, or both.

Other company, product, or service names may be the trademarks or service marks of others.

# **Electronic emission notices**

IBM 32X/10X/40X/16X MAX CD-RW/DVD-ROM Combination

# **Federal Communications Commission (FCC) statement**

**Note:** This equipment has been tested and found to comply with the limits for a Class B digital device, pursuant to Part 15 of the FCC Rules. These limits are designed to provide reasonable protection against harmful interference in a residential installation. This equipment generates, uses, and can radiate radio frequency energy and, if not installed and used in accordance with the instructions, may cause harmful interference to radio communications. However, there is no guarantee that interference will not occur in a particular installation. If this equipment does cause harmful interference to radio or television reception, which can be determined by turning the equipment off and on, the user is encouraged to try to correct the interference by one or more of the following measures:

- v Reorient or relocate the receiving antenna.
- Increase the separation between the equipment and receiver.
- v Connect the equipment into an outlet on a circuit different from that to which the receiver is connected.

• Consult an IBM authorized dealer or service representative for help.

Properly shielded and grounded cables and connectors must be used in order to meet FCC emission limits. Proper cables and connectors are available from IBM authorized dealers. IBM is not responsible for any radio or television interference caused by using other than recommended cables and connectors or by unauthorized changes or modifications to this equipment. Unauthorized changes or modifications could void the user's authority to operate the equipment.

This device complies with Part 15 of the FCC Rules. Operation is subject to the following two conditions: (1) this device may not cause harmful interference, and (2) this device must accept any interference received, including interference that may cause undesired operation.

Responsible party: International Business Machines Corporation New Orchard Road Armonk, NY 10504 Telephone: 1-919-543-2193

Tested To Comply With FCC Standards FOR HOME OR OFFICE USE

#### **Industry Canada Class B emission compliance statement**

This Class B digital apparatus complies with Canadian ICES-003.

#### **Avis de conformite a la reglementation d'Industrie Canada**

Cet appareil numérique de la classe B est conforme à la norme NMB-003 du Canada.

#### **Deutsche EMV-Direktive (electromagnetische Verträglichkeit)**

Zulassungbescheinigunglaut dem Deutschen Gesetz über die elektromagnetische Verträglichkeit von Geräten (EMVG) vom 30. August 1995 (bzw. der EMC EG Richtlinie 89/336):

Dieses Gerät ist berechtigt in Übereinstimmungmit dem Deutschen EMVG das EG-Konformitätszeichen - CE - zu führen. Verantwortlich für die Konformitätserklärung nach Paragraph 5 des EMVG ist die:

IBM Deutschland Informationssysteme GmbH, 70548 Stuttgart.

Informationen in Hinsicht EMVG Paragraph 3 Abs. (2) 2:

Das Gerät erfüllt die Schutzanforderungen nach EN 50082-1 und EN 55022 Klasse B.

#### EN 50082-1 Hinweis:

"Wird dieses Gerät in einer industriellen Umgebung betrieben (wie in EN 50082-2 festgetlegt), dann kann es dabei eventuell gestört werden. In solch einem FA11 ist der Abstand bzw. die Abschirmungzu der industriellen Störquelle zu vergröβern."

Anmerkung:

Um die Einhaltung des EMVG sicherzustellen sind die Geräte, wie in den IBM Handbüchern angegeben, zu installieren und zu betreiben.

#### **European Union - emission directive**

This product is in conformity with the protection requirements of EU Council Directive 89/336/ECC on the approximation of the laws of the Member States relating to electromagnetic compatibility.

IBM can not accept responsibility for any failure to satisfy the protection requirements resulting from a non-recommended modification of the product, including the fitting of non-IBM option cards.

This product has been tested and found to comply with the limits for Class B Information Technology Equipment according to European Standard EN 55022. The limits for Class B equipment were derived for typical residential environments to provide reasonable protection against interference with licensed communication devices.

## **Union Européenne - Directive Conformité électromagnétique**

Ce produit est conforme aux exigences de protection de la Directive 89/336/EEC du Conseil de l'UE sur le rapprochement des lois des États membres en matière de compatibilité électromagnétique.

IBM ne peut accepter aucune responsabilité pour le manquement aux exigences de protection résultant d'une modification non recommandée du produit, y compris l'installation de cartes autres que les cartes IBM.

Ce produit a été testé et il satisfait les conditions de l'équipement informatique de Classe B en vertu de Standard européen EN 55022. Les conditions pour l'équipement de Classe B ont été définies en fonction d'un contexte résidentiel ordinaire afin de fournir une protection raisonnable contre l'interférence d'appareils de communication autorisés.

#### **Unione Europea - Directiva EMC (Conformidad électromagnética)**

Este producto satisface los requisitos de protección del Consejo de la UE, Directiva 89/336/CEE en lo que a la legislatura de los Estados Miembros sobre compatibilidad electromagnética se refiere.

IBM no puede aceptar responsabilidad alguna si este producto deja de satisfacer dichos requisitos de protección como resultado de una modificación no recomendada del producto, incluyendo el ajuste de tarjetas de opción que no sean IBM.

Este producto ha sido probado y satisface los límites para Equipos Informáticos Clase B de conformidad con el Estándar Europeo EN 55022. Los límites para los equipos de Clase B se han establecido para entornos residenciales típicos a fin de proporcionar una protección razonable contra las interferencias con dispositivos de comunicación licenciados.

### **Union Europea - Normativa EMC**

Questo prodotto è conforme alle normative di protezione ai sensi della Direttiva del Consiglio dell'Unione Europea 89/336/CEE sull'armonizzazione legislativa degli stati membri in materia di compatibilità elettromagnetica.

IBM non accetta responsabilità alcuna per la mancata conformità alle normative di protezione dovuta a modifiche non consigliate al prodotto, compresa l'installazione di schede e componenti di marca diversa da IBM.

Le prove effettuate sul presente prodotto hanno accertato che esso rientra nei limiti stabiliti per le le apparecchiature di informatica Classe B ai sensi del Norma Europea EN 55022. I limiti delle apparecchiature della Classe B sono stati stabiliti al fine di fornire ragionevole protezione da interferenze mediante dispositivi di comunicazione in concessione in ambienti residenziali tipici.

이 기기는 가정용으로 전자파 적합등록을 한 기기로서 주거지역에서는 물론 모든 지역에서 사용할 수 있습니다. この装置は、情報処理装置等電波障害自主規制協議会(VCCI)の基準に基づくクラスB情報技術装置です。この装置は、家庭環境で使用することを目的としていますが、この装置がラジオやテレビジョン受信機に近接して使用される<br>としていますが、この装置がラジオやテレビジョン受信機に近接して使用される<br>と、受信障害を引き起こすことがあります。<br>取扱説明書に従って正しい取り扱いをして下さい。

**Japanese statement of compliance for products less than or equal to 20 A per phase**

高調波ガイドライン適合品

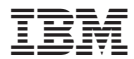

Número Pieza: 22P6975

(1P) P/N: 22P6975

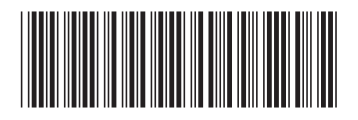